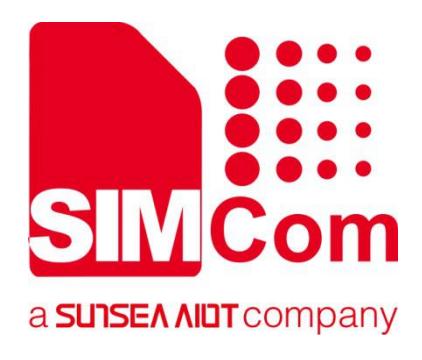

# **SIM8200 Series\_Open Linux \_Sleep&Wakeup\_Applicatio n Note**

**5G Module**

**SIMCom Wireless Solutions Limited**

Building B, SIM Technology Building, No.633, Jinzhong Road Changning District, Shanghai P.R. China Tel: 86-21-31575100 support@simcom.com www.simcom.com

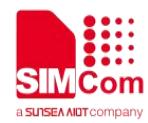

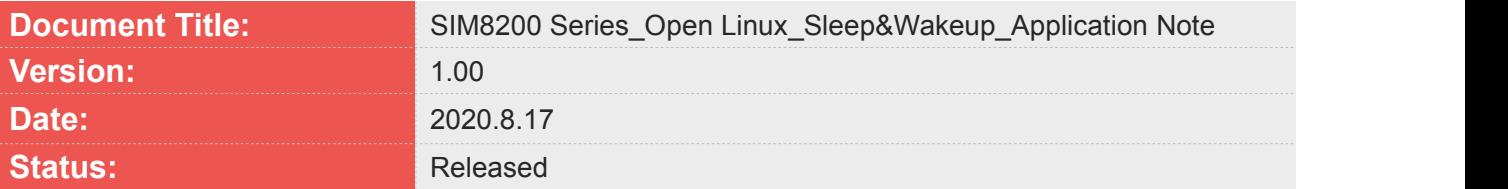

#### **GENERAL NOTES**

SIMCOM OFFERS THIS INFORMATION AS A SERVICE TO ITS CUSTOMERS. TO SUPPORT APPLICATION AND ENGINEERING EFFORTS THAT USE THE PRODUCTS DESIGNED BY SIMCOM. THE INFORMATION PROVIDED IS BASED UPON REQUIREMENTS SPECIFICALLY PROVIDED TO SIMCOM BY THE CUSTOMERS. SIMCOM HAS NOT UNDERTAKEN ANY INDEPENDENT SEARCH FOR ADDITIONAL RELEVANT INFORMATION, INCLUDING ANY INFORMATION THAT MAY BE IN THE CUSTOMER'S POSSESSION. FURTHERMORE, SYSTEM VALIDATION OF THIS PRODUCT DESIGNED BY SIMCOM WITHIN A LARGER ELECTRONIC SYSTEM REMAINS THE RESPONSIBILITY OF THE CUSTOMER OR THE CUSTOMER'S SYSTEM INTEGRATOR. ALL SPECIFICATIONS SUPPLIED HEREIN ARE SUBJECT TO CHANGE.

#### **COPYRIGHT**

THIS DOCUMENT CONTAINS PROPRIETARY TECHNICAL INFORMATION WHICH IS THE PROPERTY OF SIMCOM WIRELESS SOLUTIONS LIMITED COPYING, TO OTHERS AND USING THIS DOCUMENT, ARE FORBIDDEN WITHOUT EXPRESS AUTHORITY BY SIMCOM. OFFENDERS ARE LIABLE TO THE PAYMENT OF INDEMNIFICATIONS. ALL RIGHTS RESERVED BY SIMCOM IN THE PROPRIETARY TECHNICAL INFORMATION , INCLUDING BUT NOT LIMITED TO REGISTRATION GRANTING OF A PATENT , A UTILITY MODEL OR DESIGN. ALL SPECIFICATION SUPPLIED HEREIN ARE SUBJECT TO CHANGE WITHOUT NOTICE AT ANY TIME.

#### **SIMCom Wireless Solutions Limited**

Building B, SIM Technology Building, No.633 Jinzhong Road, Changning District, Shanghai P.R. China Tel: +86 21 31575100 Email: simcom@simcom.com

#### **For more information, please visit:**

https://www.simcom.com/download/list-863-en.html

#### **For technical support, or to report documentation errors, please visit:**

https://www.simcom.com/ask/ or email to: support@simcom.com

*Copyright © 2020 SIMCom Wireless Solutions Limited All Rights Reserved.*

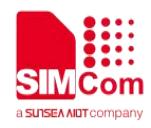

## <span id="page-2-0"></span>**Version History**

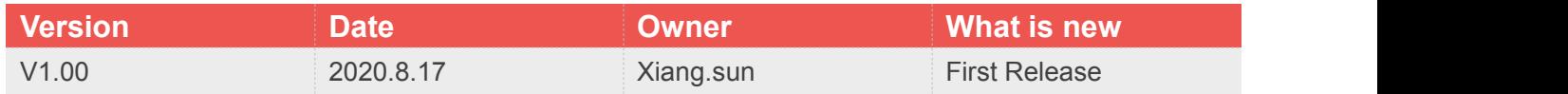

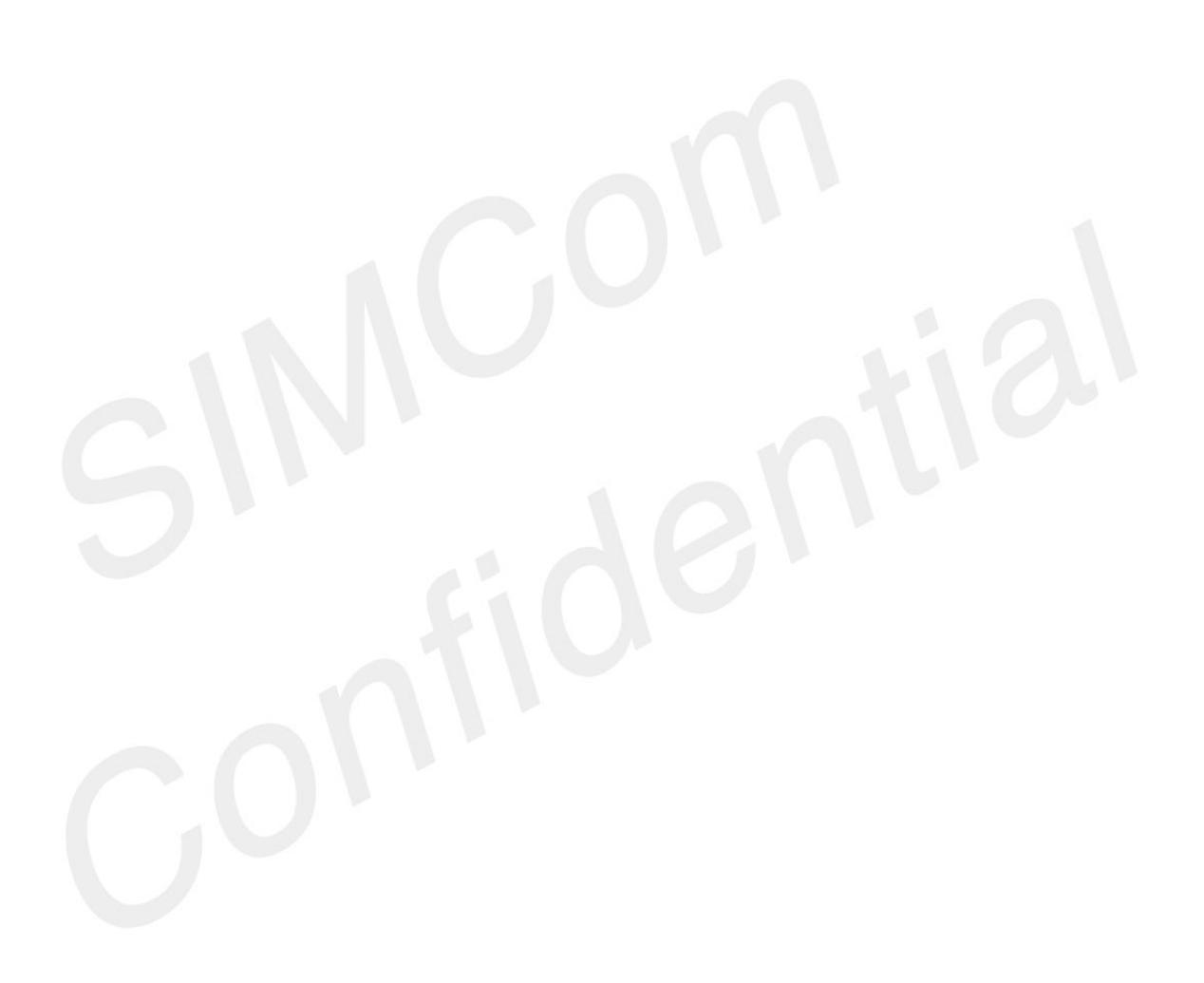

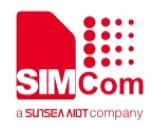

# <span id="page-3-0"></span>**Contents**

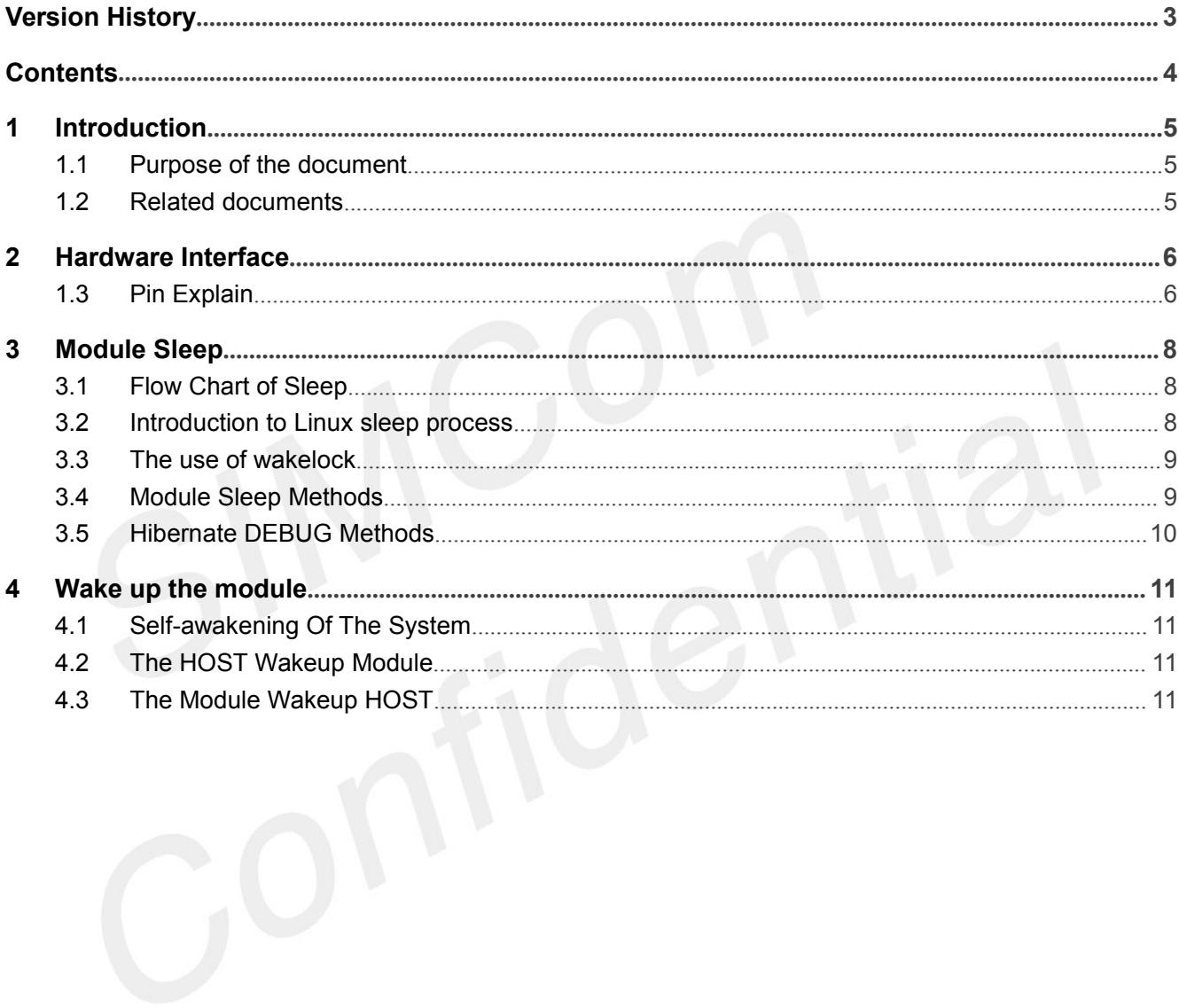

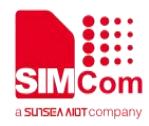

# <span id="page-4-0"></span>**1 Introduction**

### <span id="page-4-1"></span>**1.1Purpose of the document**

This document describes the SIM8200 module sleep wake mechanism and operation process, applied to the module secondary development of open Linux system, the documentation mainly describes the module Linux system sleep and wake.

### <span id="page-4-2"></span>**1.2Related documents**

[1] SIM8200 Series\_AT Command Manual

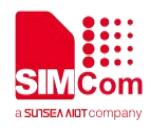

# <span id="page-5-0"></span>**2 Hardware Interface**

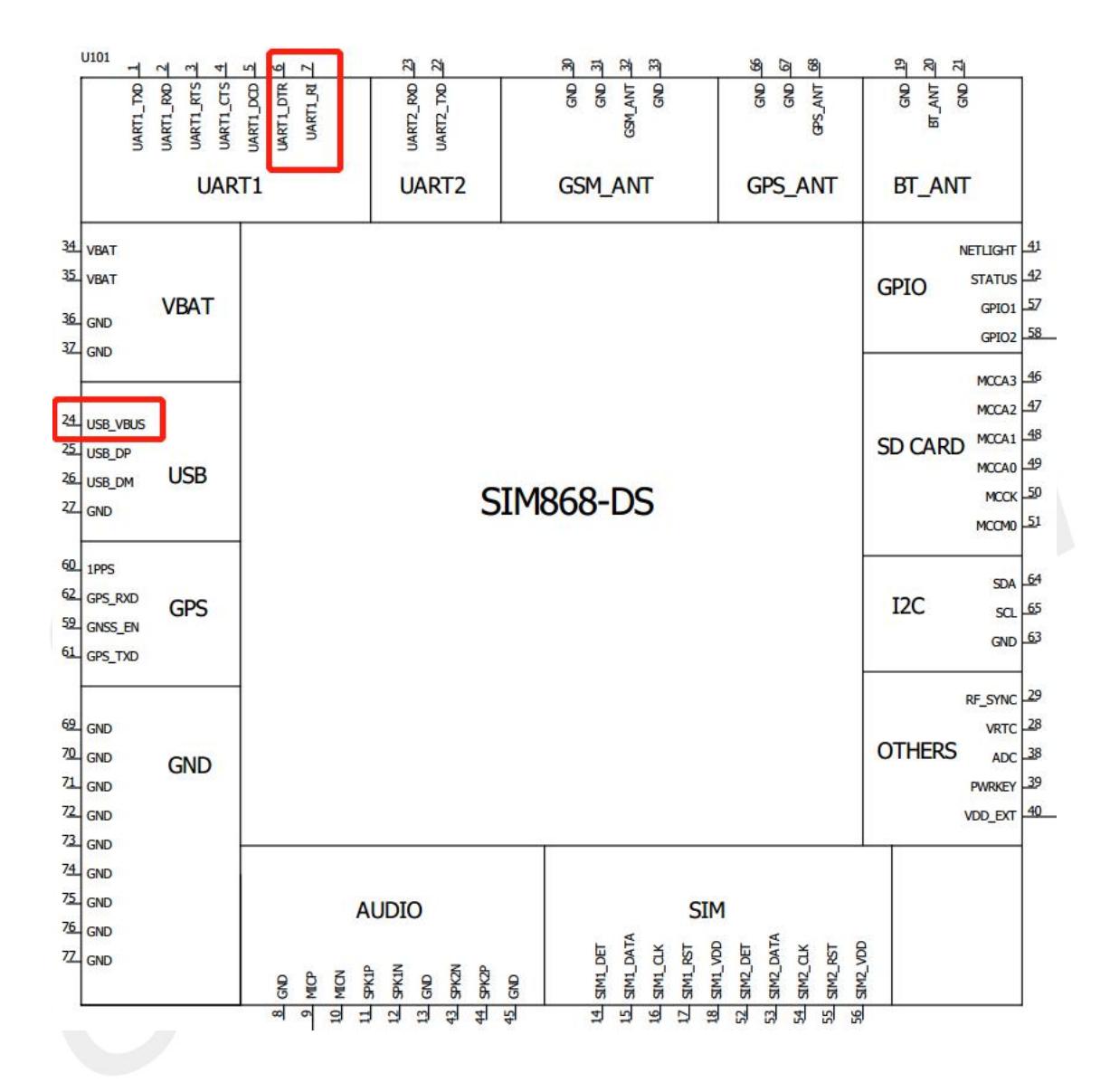

### <span id="page-5-1"></span>**1.3Pin Explain**

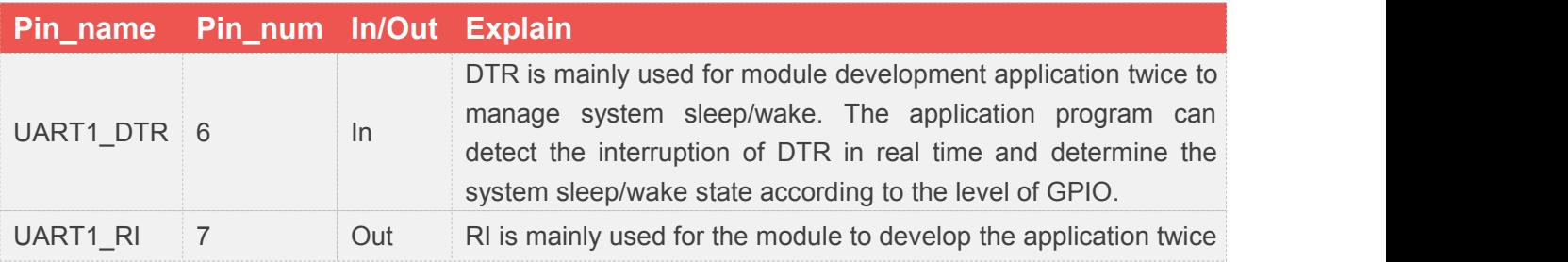

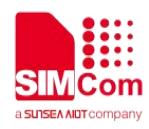

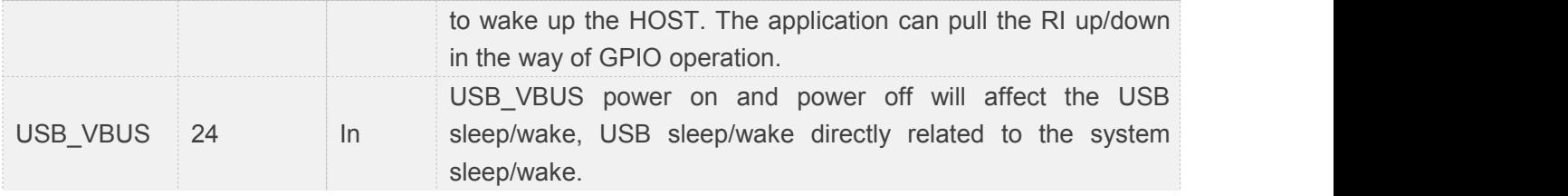

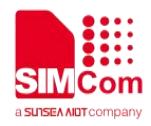

<span id="page-7-0"></span>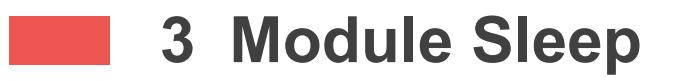

### <span id="page-7-1"></span>**3.1 Flow Chart of Sleep**

The following is the system sleep flow chart:

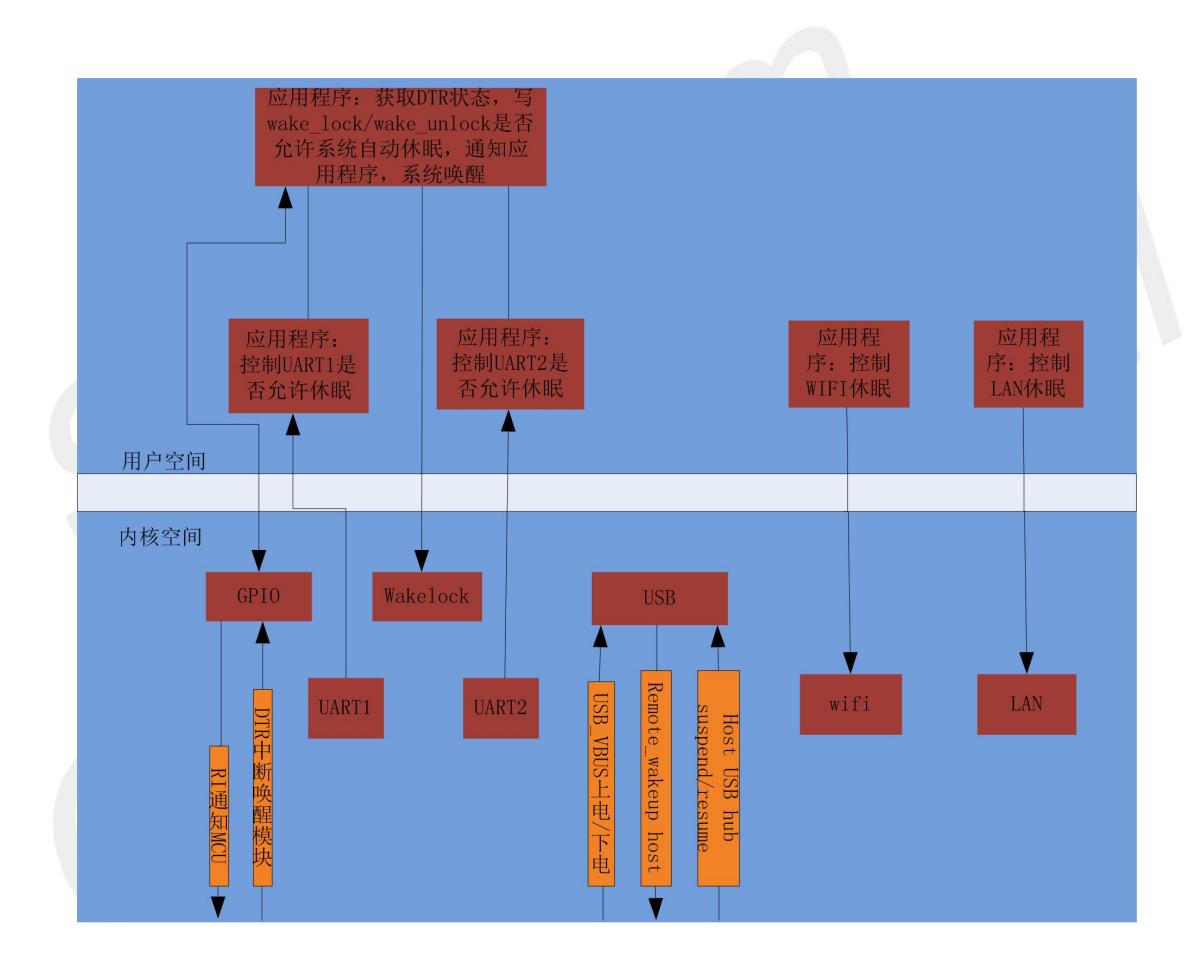

#### <span id="page-7-2"></span>**3.2 Introduction to Linux sleep process**

Devices are used differently in Linux systems due to different hardware versions, so Linux system sleep depends on device usage and application use of the wakelock. The following conditions:

- 1. USB dormancy requires the HOST module USB or VBUS to power off.
- 2. To enter sleep, the system must turn off WIFI. WIFI can be turned off by AT command

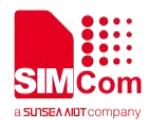

AT+CWMAP=0 or by calling the API interface of turning off WIFI.

3. If there isa LAN port, call the driver unloading API of the LAN to let the LAN portsleep

4. UART hibernation requires application management. If UART does not hibernate, the system will not enter hibernation mode, AT+CSCLK=1.

5. All applications release the wakelock.

So Linux systems go to suspend only when all devices are in the suspend state and no applications hold the wakelock lock.

#### <span id="page-8-0"></span>**3.3 The use of wakelock**

Wakelock locks are used when an application needs the system to remain out of suspend for as long as it wants to perform a particular task.

When the application wants the system not to sleep, open /sys/power/wake lock and write a specific string to the file (string naming rule: [process name] [reason for not sleeping]).

When the application completes the task, it needs to release the corresponding wakelock. Open the /sys/power/wake\_unlock file and write the corresponding string to the file.

When all applications have released the wakelock, the system goes to suspend.

#### <span id="page-8-1"></span>**3.4 Module Sleep Methods**

1. Close the WIFI

2. The application releases all wakelock

3. HOST raises DTR, HOST allows the module to sleep

4. The application stops sending data to UART and sets the following adb command to allow UART tosleep and the serial port to sleep:

echo auto > /sys/class/tty/ttyHS0/device/power/control

echo auto > /sys/class/tty/ttyHS1/device/power/control

echo auto > /sys/class/tty/ttyHS2/device/power/control

5. Suspend USB or disconnect VBUS from HOST.

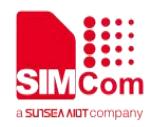

#### <span id="page-9-0"></span>**3.5 Hibernate DEBUG Methods**

- 1. Check whether WIFI is off, AT+CWMAP?Zero is close.
- 2. Check the DTR level status.
- 3. Check wake\_lock usage, adb shell cat/sys/power/wakelock.
- 4. See if UART sleep is allowed and auto sleep is allowed.
	- 1) adb shell cat /sys/class/tty/ttyHS0/device/power/control
	- 2) adb shell cat /sys/class/tty/ttyHS1/device/power/control
	- 3) adb shell cat /sys/class/tty/ttyHS2/device/power/control
- 5. Check the device sleep state.
	- 1) adb shell cat /sys/kernel/debug/wakeup\_sources > wake.log
	- 2) adb shell cat /sys/kernel/debug/wakeup\_sources > wake1.log

Comparing wake. Log and wake1.log files, the difference is that the device cannot sleep.

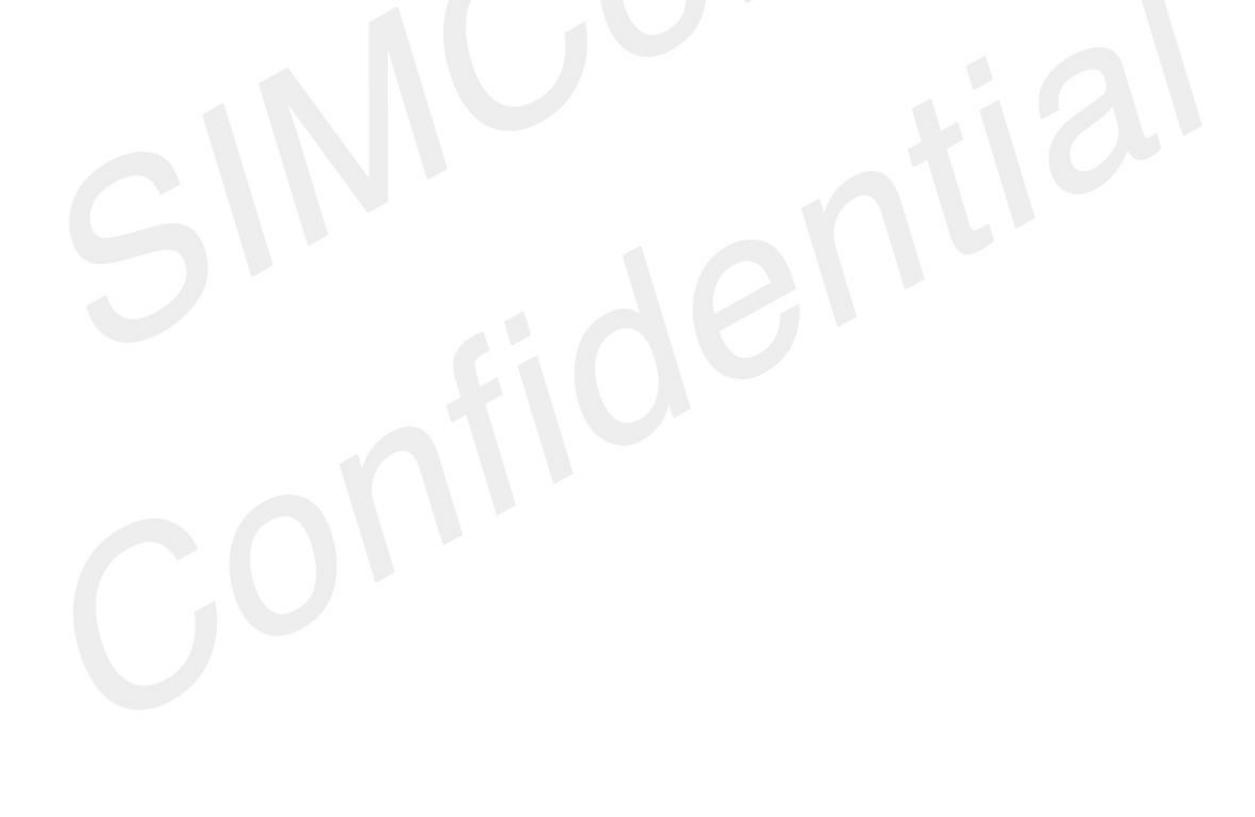

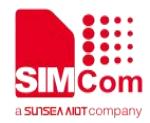

# <span id="page-10-0"></span>**4 Wake up the module**

### <span id="page-10-1"></span>**4.1 Self-awakening Of The System**

The system self- awakening, generally has the following several cases

1) incoming calls, text messages

2) the network server sends data to the module

3) the RTC timer After all the self-awakening event tasks are completed, the system automatically goes to sleep.

#### <span id="page-10-2"></span>**4.2 The HOST Wakeup Module**

Host wake-up module, mainly via USB, GPIO:

- 1) the host wakes up the system via USB in two cases:
	- a) when the module USB is suspended, the host wakes up the USB bus and the module USB

b) when the module USB is in the state of Vbus power failure, the host will electrify the Vbus and enumerate the USB device to wake up the system.

2) DTR can support wake-up interrupts.

For example: to configure the DTR drop edge wake-up, take the following parameters:

- a) Echo falling > /sys/class/gpio/gpio74/edge
- b) Echo 1 > /sys/class/gpio/gpio74/can\_wakeup

As long as one of the above conditions occurs, it can wake up the Linux system.

#### <span id="page-10-3"></span>**4.3 The Module Wakeup HOST**

There are generally two methods of module wake host RI and USB, GPIO through the pulse wake host, USB through REMOTE\_WAKEUP wake host.

1) RI wakes up the HOST method

The HOST on the hardware can wake up the RI foot of the GPIO connection module. The HOST interrupt detects the RI. When the module has a message to notify HSOT, the module application program changes the state of the RI to notify the HOST.

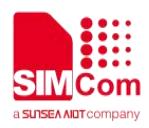

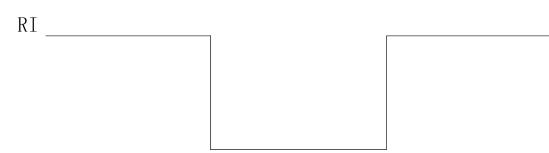

2) USB remote wake host principle

When the host into the sleep, the host of USB bus in the suspend state, if the module has URC reported to host, request get communication module in a pending state, resume signal, the USB host controller by USB host controller into resume and keep 20 ms, the 20 ms will receive resume signal to ensure all the devices on the bus, after 20 ms began to recover the USB bus, USB bus into idle state and must be within the 3 ms start sending SOF package, or USB module will hang up again.

Description: the USB controller on the host side needs to support Remote Wakeup. This feature enables the USB controller to accept the resume signal from the module. When the USB controller is awakened remotely, the host will also be awakened.

The module also needs to support the Remote Wakeup feature, which is set in the bm Attributes field of the device descriptor. The host side enables the Remote Wakeup feature of the module through SET FEATURE, and can also close the Remote Wakeup feature of the module through the CLEAR\_FEATURE. When the host goes to sleep, you need the Remote Wakeup feature of the enable module.